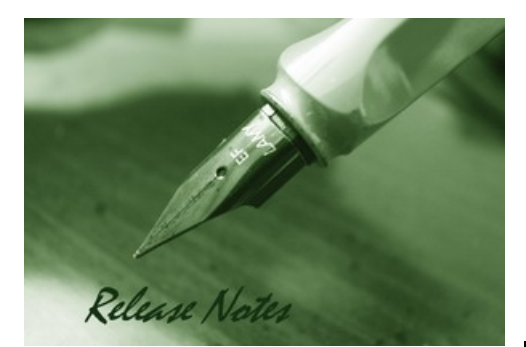

Firmware Version: 4.1.0.8 Published: Apr 25, 2012

#### **Content:**

D-Link

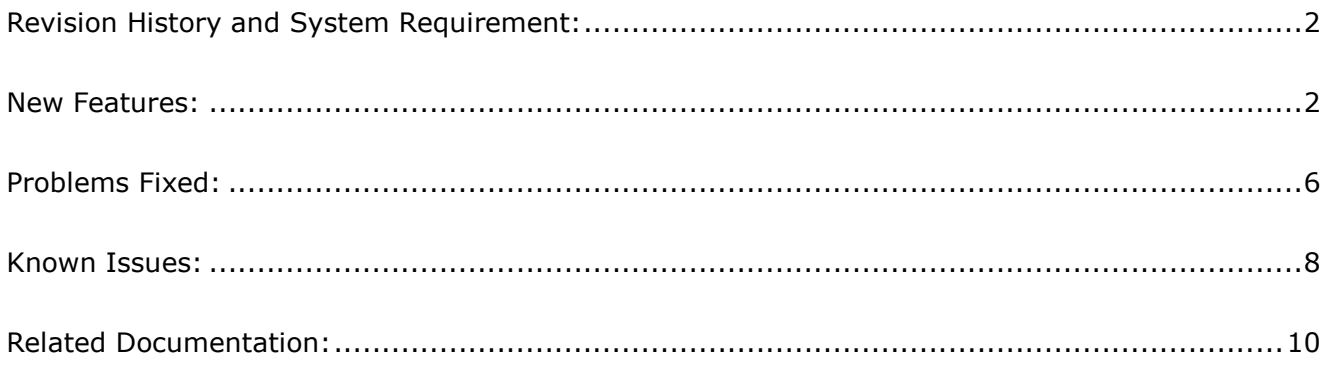

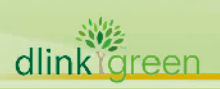

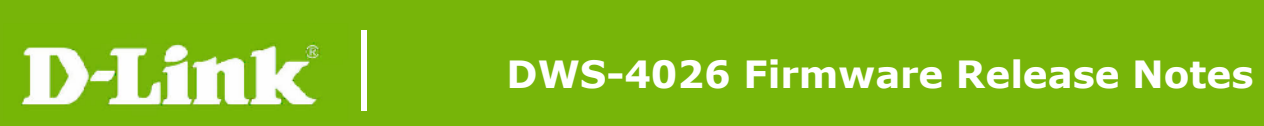

#### **Revision History and System Requirement:**

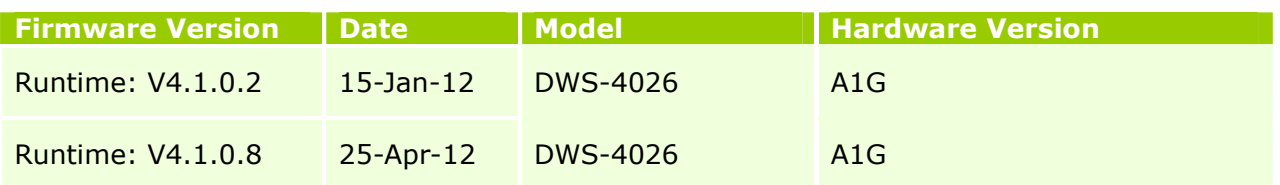

#### **New Features:**

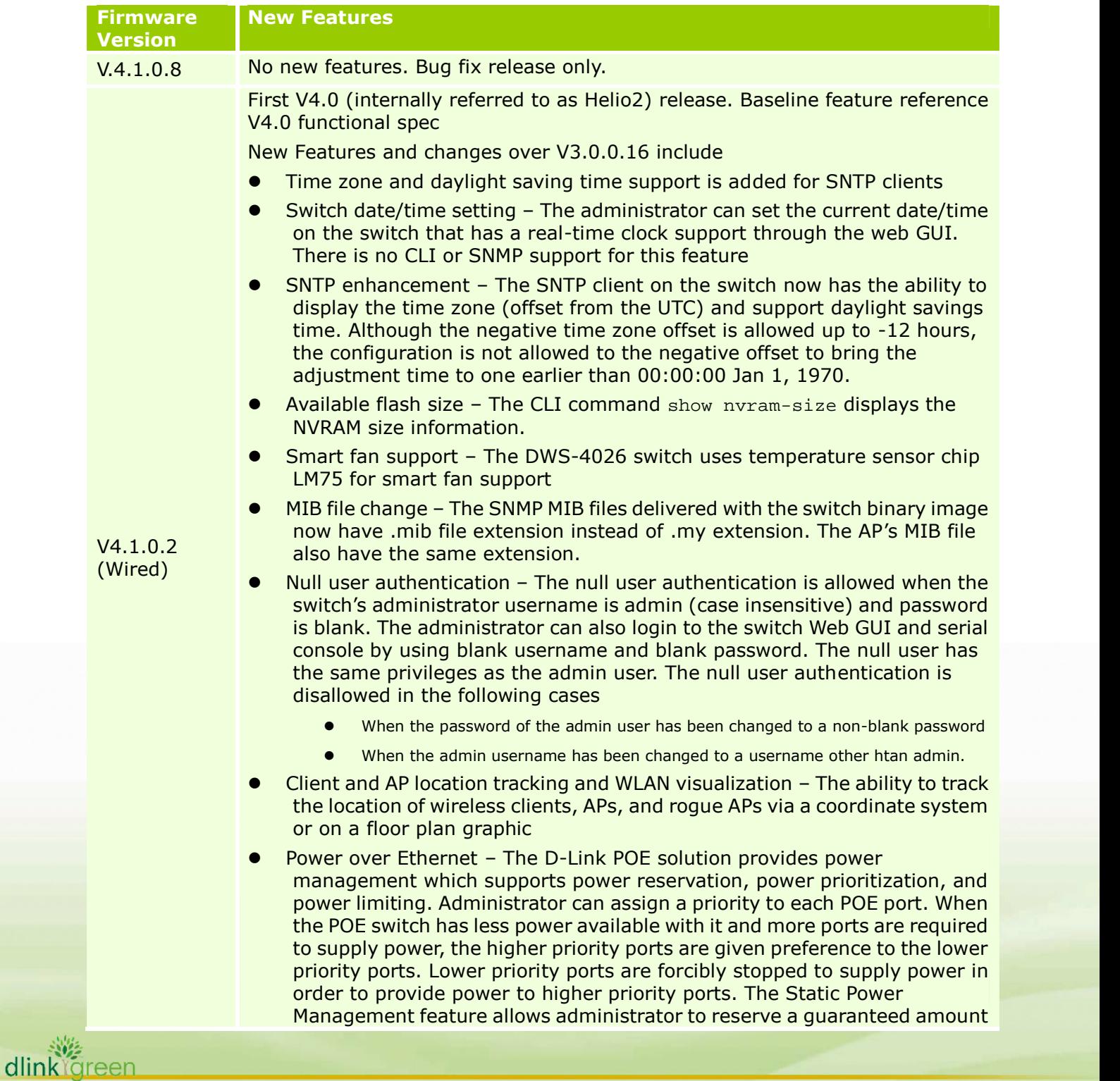

D-Link |

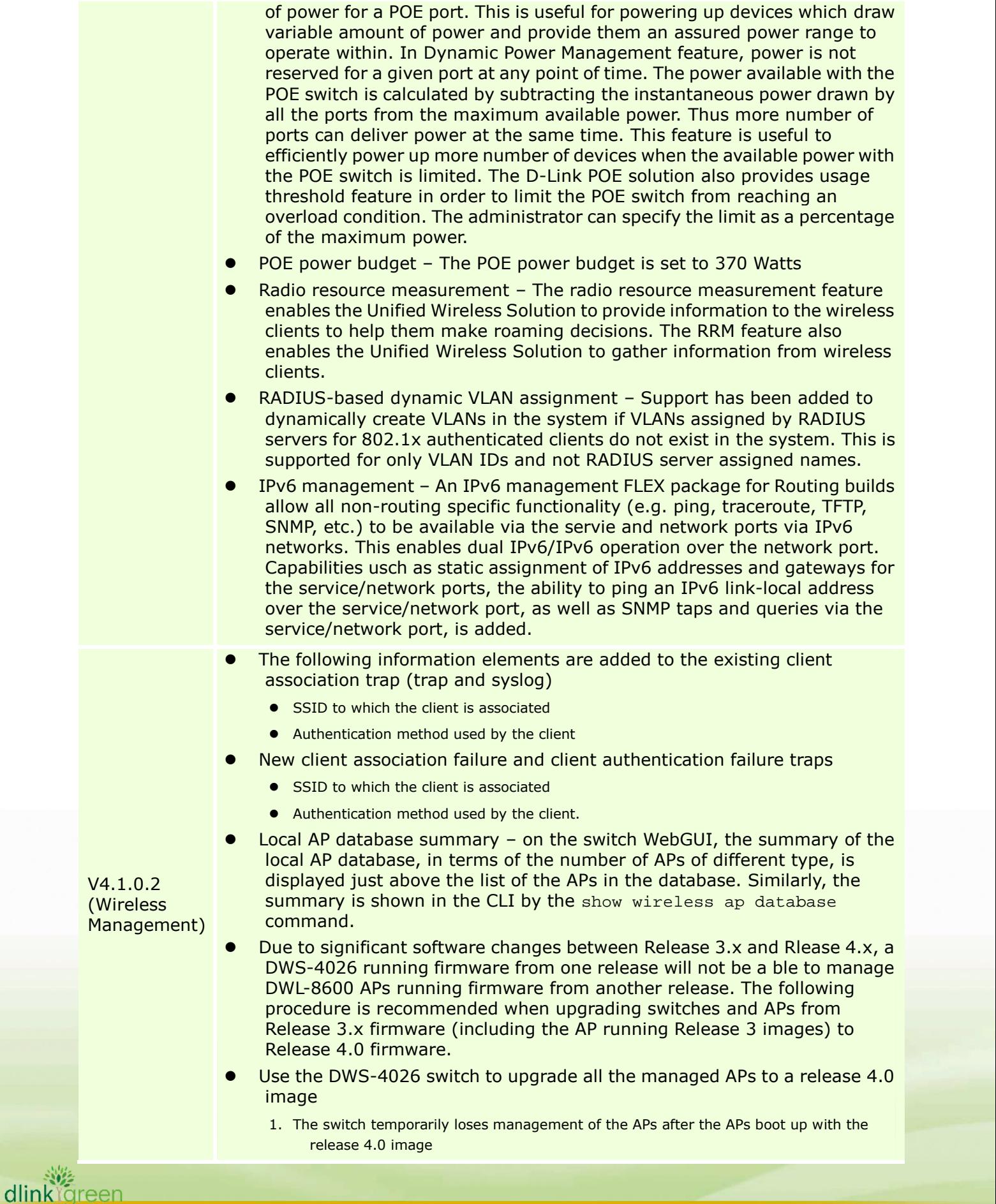

# D-Link

**Ireen** 

- 2. Upgrade the switch with Release 4.x firmware
- 3. The switch shall re-manage all the APs after boot up with the Release 4.0 firmware
- RADIUS fail-through and failover

Secondary or backup RADIUS servers can be defined for wireless client authentication using WPA-Enterprise security. The secondary servers act as fail-through servers. In fail-through behavior, if a user is not authenticated successfully by the primary server, the authentication request is sent to a secondary server after receiving the re-authentication request from the client. If the user is not authenticated successfully by the secondary server, the authentication request is sent to next secondary server after receiving the re-authentication request from the client. The authentication fails if the primary server and all the secondary servers deny the authentication request from the client. Secondary servers also act as "failover" servers in the sense that the authentication requests are sent to the secondary servers if the primary server is not available for some reason

For a managed AP solution, the secondary servers are defined along with their secret in the AP configuration profile on the DWS-402x switch. Just like the primary RADIUS server, the secondary server configurations are sent to the AP when it becomes managed. When a wireless client tries to authenticate with the AP using RADIUS, the AP uses the primary and secondary solution as described above.

The Radius primary and secondary servers can be configured in an AP profile at global level as well as at network level. Whether the global Radius servers or the Radius servers configured at network level are to be used is decided by the global-radius flag defined for the network. The configuration of the RADIUS fail-through is supported on the switch via Web UI, CLI, and SNMP

When Radius fail-through is enabled*,* a wireless client tries to authenticate with the AP and if the primary server responds with a RADIUS REJECT, the AP sends an EAP failure to the client. The user may be required to re-enter login credentials depending on the client is used. If the client re-authenticates within 60 seconds, the authentication request is sent to the secondary server and so on. If client does not re-authenticate within 60 seconds, the authentication request is sent to the primary server

- 1. When fail-through is enabled, in case of the primary or a secondary server sends a reject and the current secondary server responds with ACCESS-ACCEPT, the client is successfully authenticated. The subsequent authentication requests from the client may be sent to the current secondary server directly in the following scenarios: If session-timeout is configured in the RADIUS Server with Termination-action as radius in the RADIUS Server, the AP will send the radius request to the current secondary server after the timeout.
- 2. If the client disconnects and reconnects immediately, the request is sent to the primary server if the client reconnects after 30 seconds. If the client connects within 30 seconds the radius request would be sent to the current secondary server.

When Radius fail-through is disabled, the AP will send an EAP Request Identity to the client after 60 seconds if the primary server responds with a RADIUS REJECT. In current release, the Radius fail-through is not available for Captive Portal client authentication

and Radius based MAC authentication

The concept of fail-through is not applicable to RADIUS accounting. But if accounting is enabled in the AP profile, the secondary servers act as backup servers.

All the APs which operate at the managed and standalone modes support up to 4 RADIUS servers. In this release, these servers are used as fail-through servers

The Radius failover feature is enabled by default for this release and is not to be disabled by the administrators. The Radius fail-through can be enabled or disabled by administrators.

- On the Web UI, the D-Link WLAN System provides counters for authentication failed AP and the number of the 802.11n clients associated with the system. Those could be 802.11a, 802.11a/n, 802.11b/g,802.11b/g/n, or 802.11 2.4GHz n or 802.11 5GHz n clients.
- The managed AP in the combo box on the AP Software Download page is displayed in the <MAC Addr>-<IP Addr>-<Location> format. Location is optional; therefore it is at the end. The other two fields are mandatory for a managed AP.
- For the CLI command on Unscheduled Automatic Power Save Delivery, the D-Link Release 4.0 will continue to use u-apsd on both switch and APs.

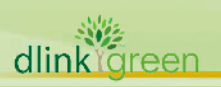

D-Link

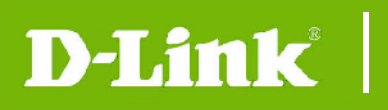

dlink<sup>or</sup>green

### **Problems Fixed:**

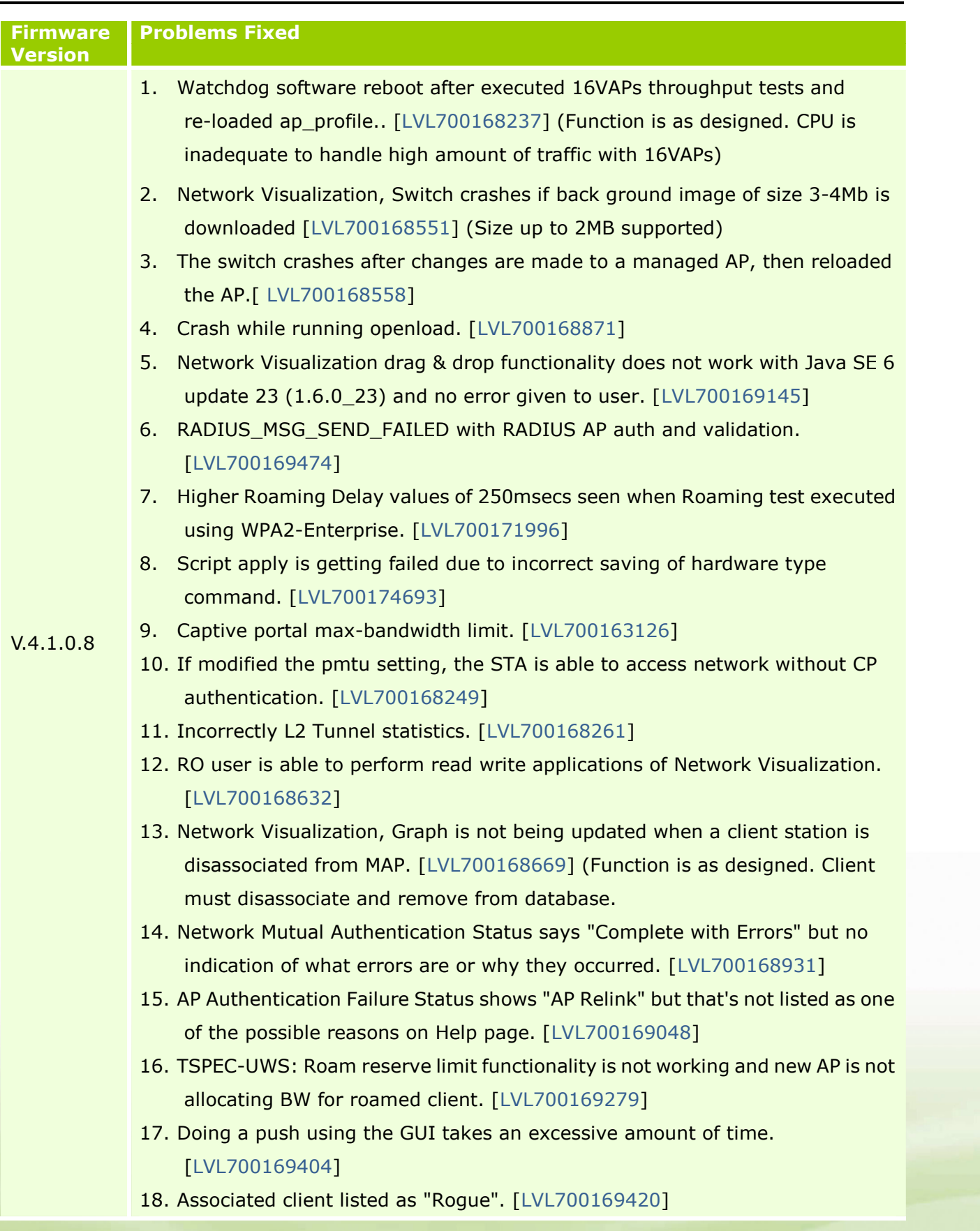

19. RADIUS client set to "grant" denied access to VAP. [LVL700169473] (Function

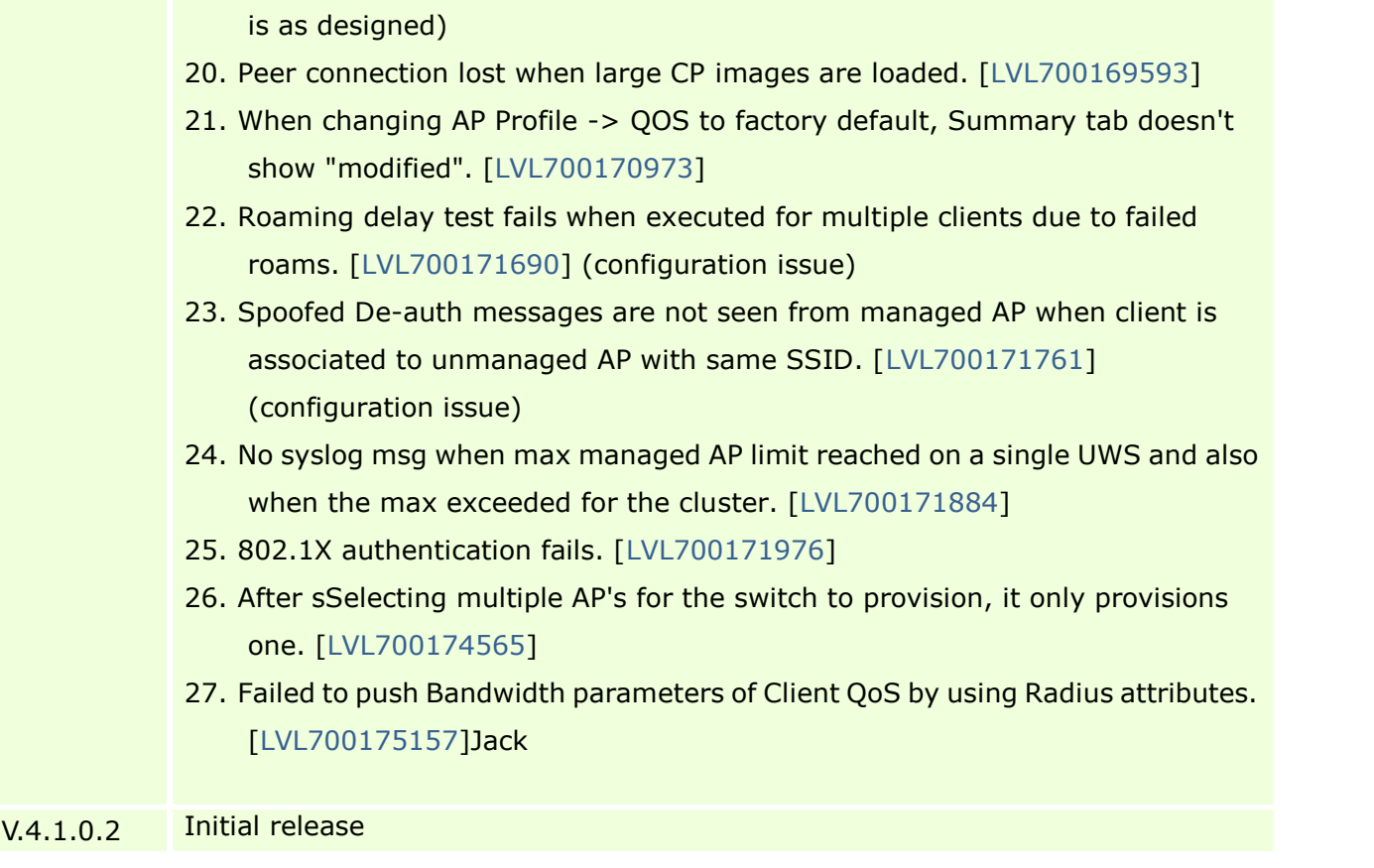

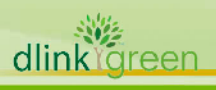

D-Link<sup>®</sup>

#### **Known Issues:**

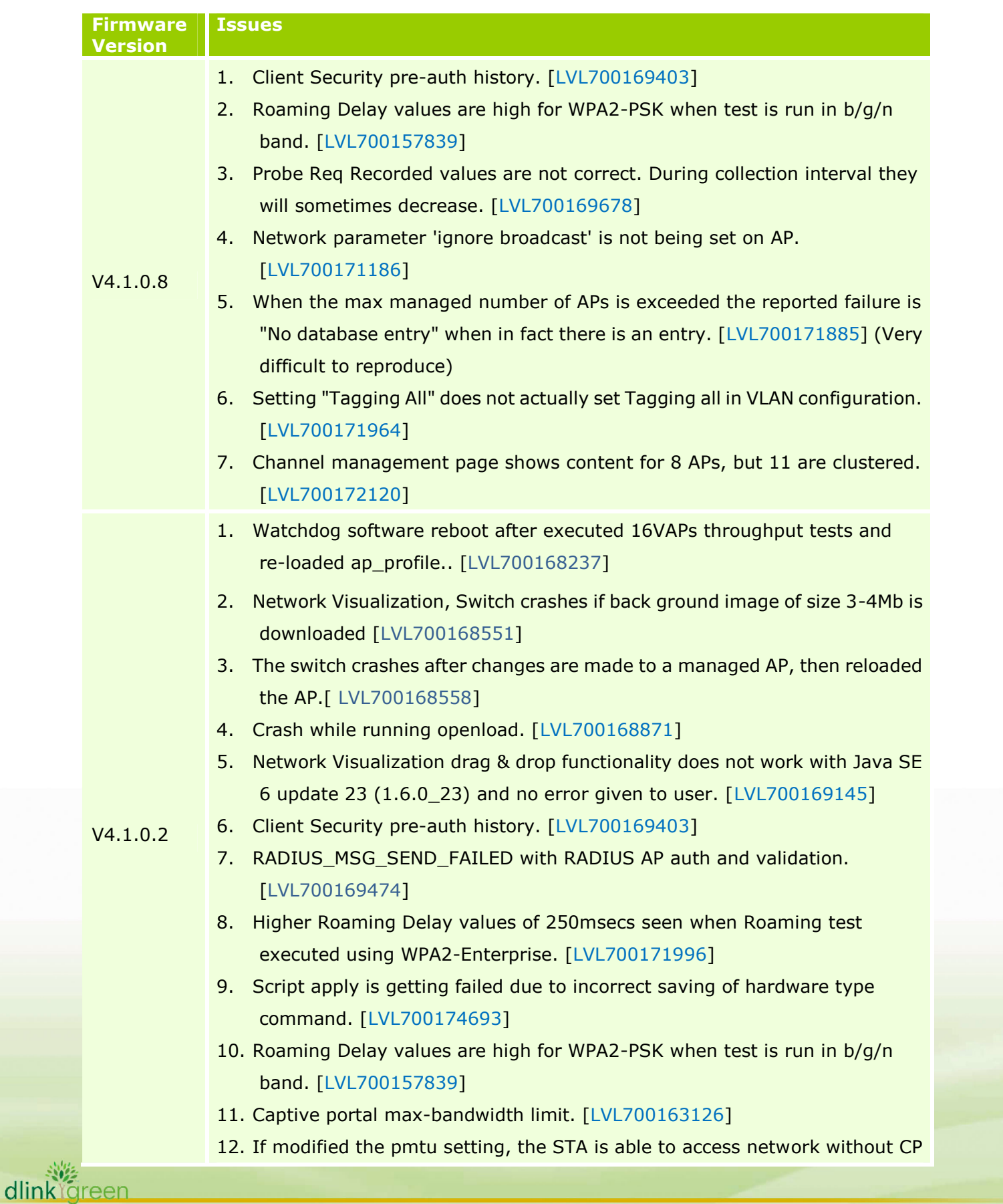

authentication. [LVL700168249]

D-Link

dlinl

- 13. Incorrectly L2 Tunnel statistics. [LVL700168261]
- 14. RO user is able to perform read write applications of Network Visualization. [LVL700168632]
- 15. Network Visualization, Graph is not being updated when a client station is disassociated from MAP. [LVL700168669]
- 16. Network Mutual Authentication Status says "Complete with Errors" but no indication of what errors are or why they occurred. [LVL700168931]
- 17. AP Authentication Failure Status shows "AP Relink" but that's not listed as one of the possible reasons on Help page. [LVL700169048]
- 18. TSPEC-UWS: Roam reserve limit functionality is not working and new AP is not allocating BW for roamed client. [LVL700169279]
- 19. Doing a push using the GUI takes an excessive amount of time. [LVL700169404]
- 20. Associated client listed as "Rogue". [LVL700169420]
- 21. RADIUS client set to "grant" denied access to VAP. [LVL700169473]
- 22. Peer connection lost when large CP images are loaded. [LVL700169593]
- 23. Probe Req Recorded values are not correct. During collection interval they will sometimes decrease. [LVL700169678]
- 24. When changing AP Profile -> QOS to factory default, Summary tab doesn't show "modified". [LVL700170973]
- 25. Network parameter 'ignore broadcast' is not being set on AP. [LVL700171186]
- 26. Roaming delay test fails when executed for multiple clients due to failed roams. [LVL700171690]
- 27. Spoofed De-auth messages are not seen from managed AP when client is associated to unmanaged AP with same SSID. [LVL700171761]
- 28. No syslog msg when max managed AP limit reached on a single UWS and also when the max exceeded for the cluster. [LVL700171884]
- 29. When the max managed number of APs is exceeded the reported failure is "No database entry" when in fact there is an entry. [LVL700171885]
- 30. Setting "Tagging All" does not actually set Tagging all in VLAN configuration. [LVL700171964]
- 31. 802.1X authentication fails. [LVL700171976]
- 32. Channel management page shows content for 8 APs, but 11 are clustered. [LVL700172120]
- 33. After sSelecting multiple AP's for the switch to provision, it only provisions one. [LVL700174565]

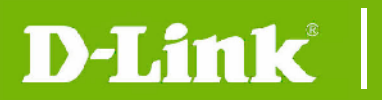

34. Failed to push Bandwidth parameters of Client QoS by using Radius attributes. [LVL700175157]

#### **Related Documentation:**

- DWS-4026 Manual
- DWS-4026 CLI Manual

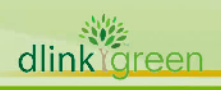